UNIVERSITAS GARUT

# PANDUAN LMS UNIGA

VERSI DOSEN

# **PANDUAN LMS (LEARNING MANAGEMENT SYSTEM) UNIVERSITAS GARUT**

Revisi 10 September 2020

Halaman ini memberikan pengenalan Learning Management System (LMS) Universitas Garut digunakan untuk menyampaikan konten dan tempat online Aktivitas Pembelajaran Jarak Jauh.

## **1. Login**

Pertama buka dahulu aplikasi *browser* seperti google chrome, firefox, dll.

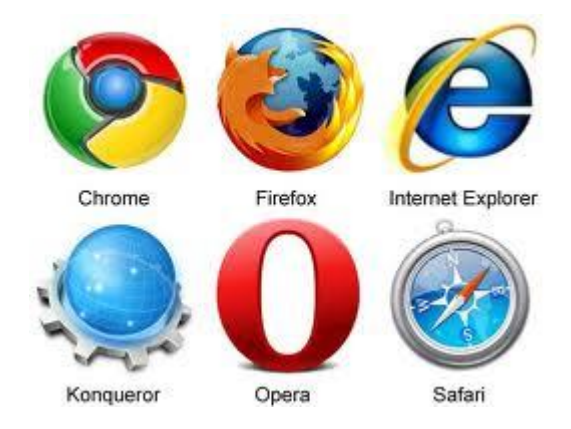

Gambar.1 Ikon Aplikasi *Browser*

Setelah *browser* terbuka silahkan ketik **[https://uniga.ac.id](https://uniga.ac.id/)** di *address bar*.

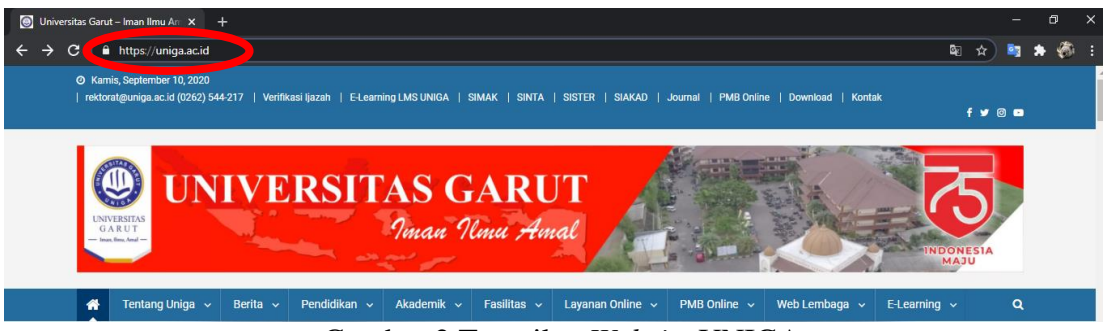

Gambar.2 Tampilan *Website* UNIGA

1

Pilih **E-Learning LMS UNIGA** pada menu yang ada di tengah atas *website*.

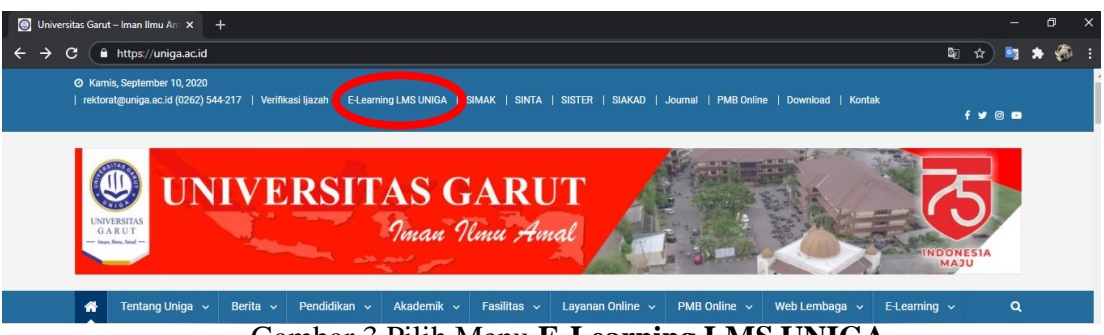

Gambar.3 Pilih Menu **E-Learning LMS UNIGA**

Ketika *website* E-Learning LMS UNIGA sudah terbuka, klik **Log in** yang ada di

pojok kanan atas.

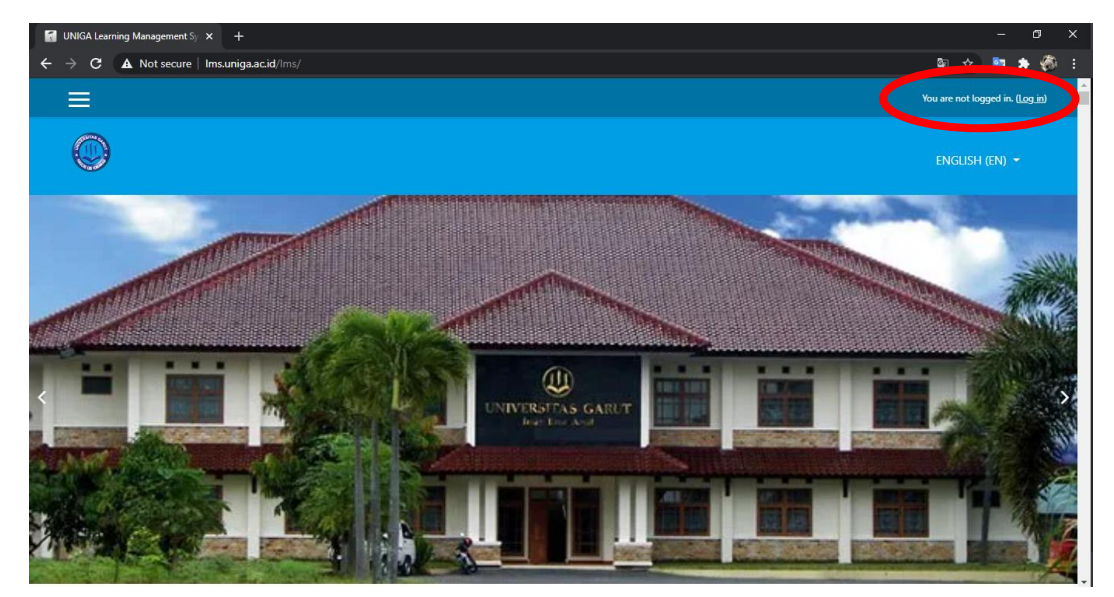

Gambar.4 Tampilan E-Learning LMS UNIGA

Setelah itu ketikan *username*/nama pengguna dan juga *password*/kata sandi.

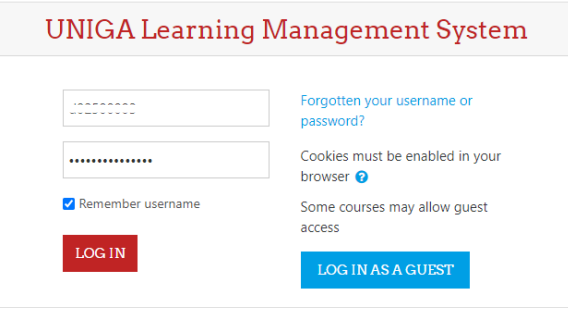

Gambar.5 Tampilan Log in LMS UNIGA

Catatan :

Untuk Dosen, *username* yang diketikan adalah d+kode SIMAK. Contoh username d22500053.

Setelah login berhasil maka akan masuk ke *Dashboard* sistem, dan dapat melihat di bagian pojok kanan atas terdapat nama pengguna dengan *avatar default*.

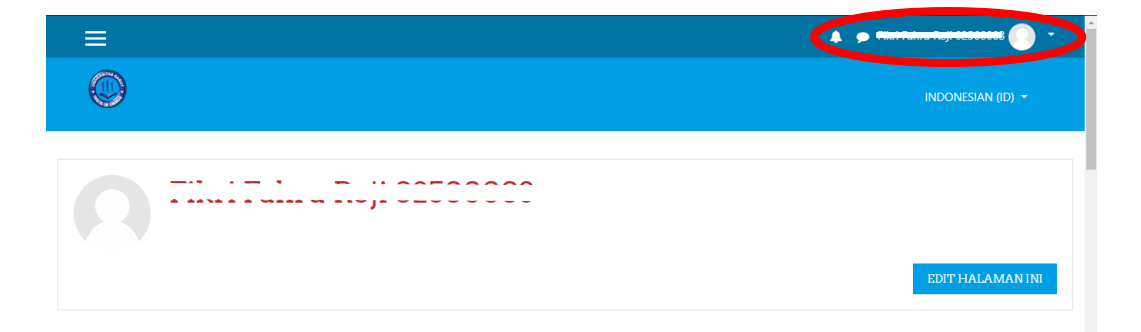

Gambar.6 *Dashboard* Sistem Pengguna

Untuk keluar/*logout* dari sistem, dalam menu pengguna yang terdapat di pojok kanan atas halaman klik nama anda dan klik **Keluar**.

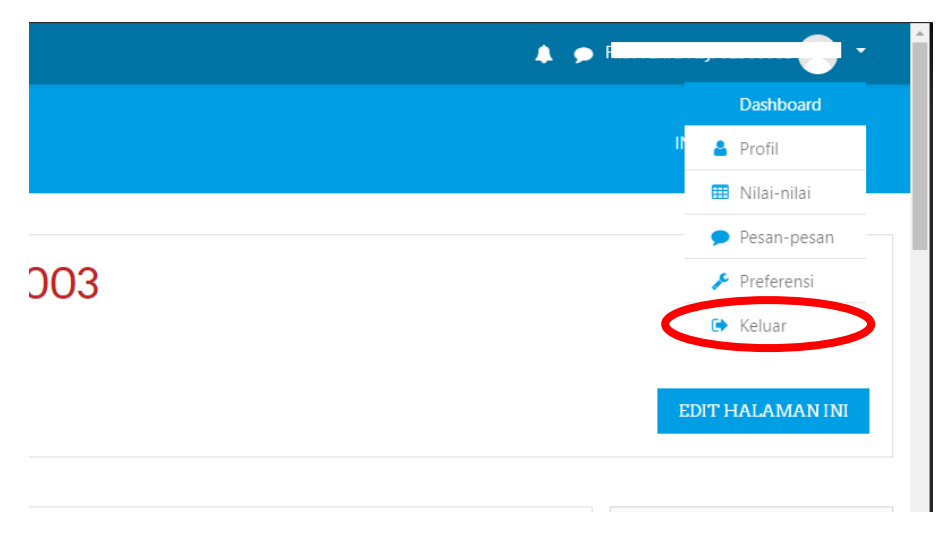

Gambar.7 Logout LMS

# **2. Pengaturan Profile**

#### **Informasi Pribadi**

Pada halaman yang sama seperti pada gambar.7 klik **Preferensi** untuk pengaturan informasi pribadi.

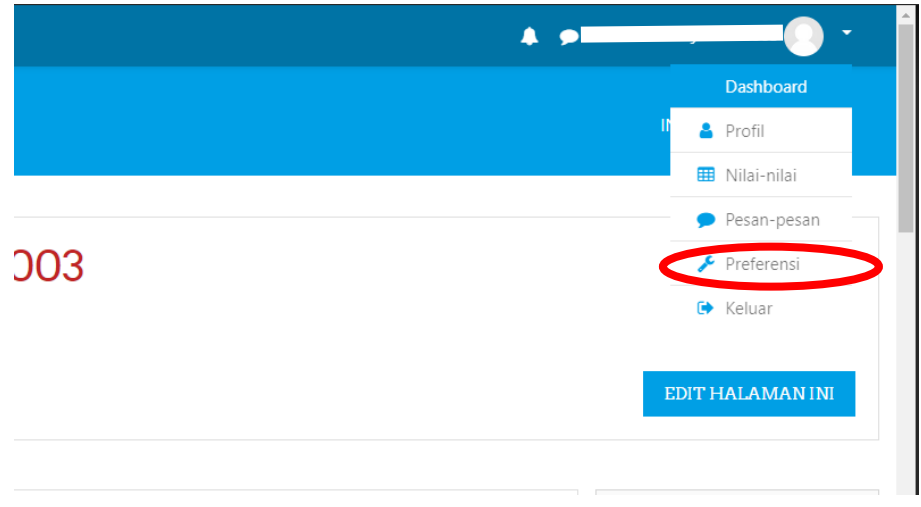

Gambar.8 Menu Profil

Setelah di klik menu preferensi, maka akan muncul tampilan menu-menu dalam

preferensi seperti pada gambar 9. Klik **Ubah profil** untuk mengubah informasi Anda.

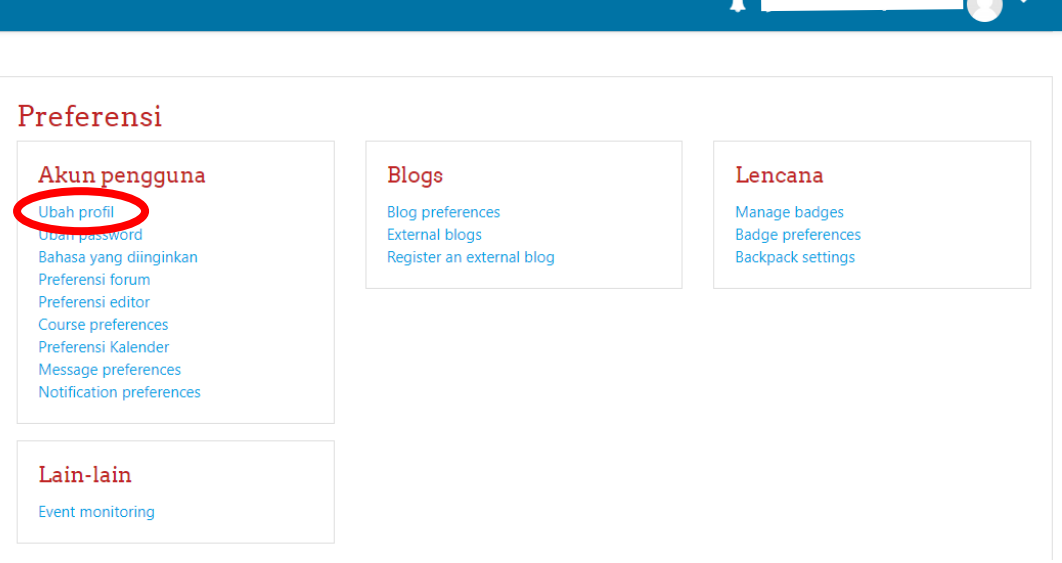

Gambar.9 Pengaturan Profil

Dalam menu ubah profil terdapat beberapa form yang wajib diisi. Bagian yang disertai tanda seru merah (  $\bullet$  ), seperti "Nama Depan", "Nama Akhir" dan "Alamat

 $\mathbf{A}$ 

Email", adalah bagian yang harus diisi. Isikan juga form tersebut dengan alamat e-mail Anda yang aktif digunakan.

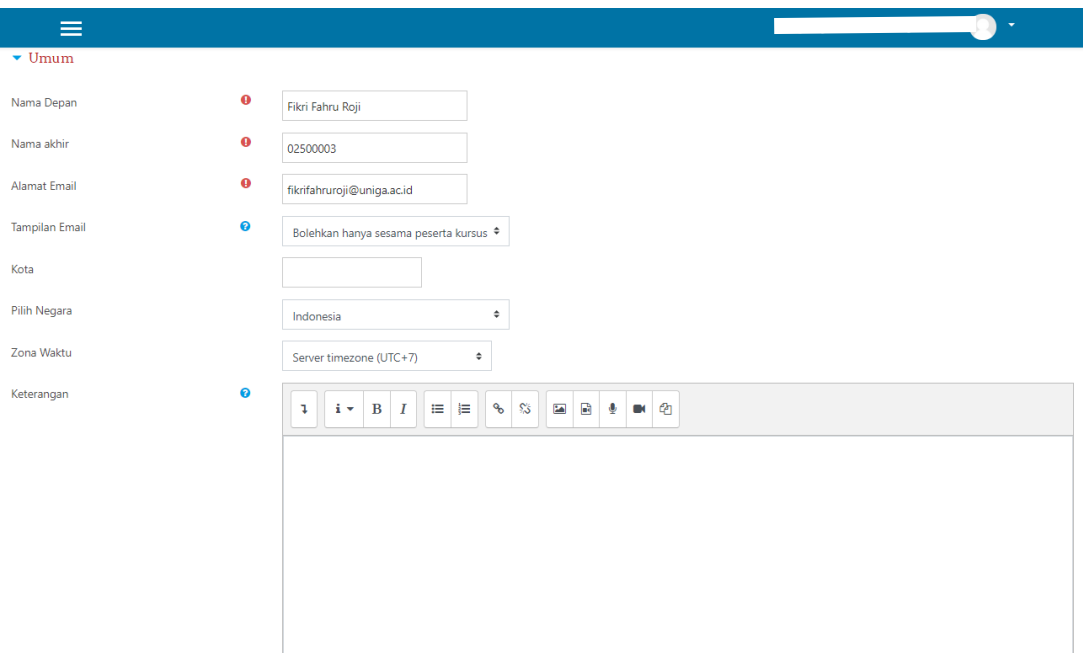

Gambar.10 Form Pengaturan Infromasi Profil

Masih pada halaman yang sama, Anda akan mendapatkan blok **Foto Pengguna** untuk mengunggah foto yang kemudian akan menjadi avatar akun LMS Anda. Anda bisa melakukan *drag and drop* untuk mengunggah foto tersebut.

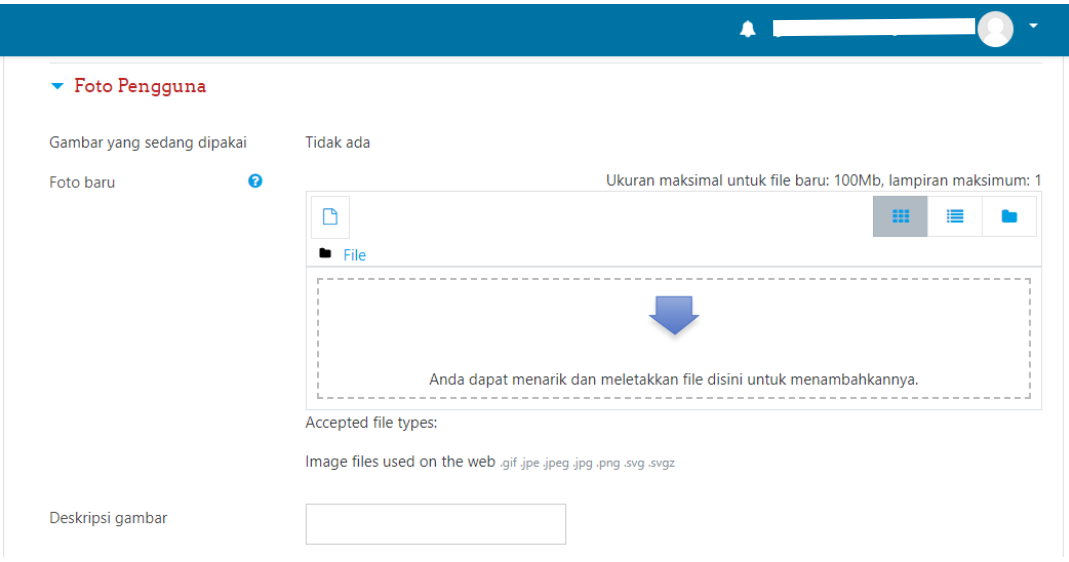

Gambar.11 Menambahkan Foto Profil LMS

Pada bagian bawah isian, Anda akan menemukan blok **Optional**. Form tersebut digunakan untuk menambahkan informasi mengenai Anda agar lebih mendetail. Setelah Anda menyelesaikan semua pengisian form dalam masing-masing blok, klik pada **Perbaharui Profil** untuk menyimpan semua informasi Anda.

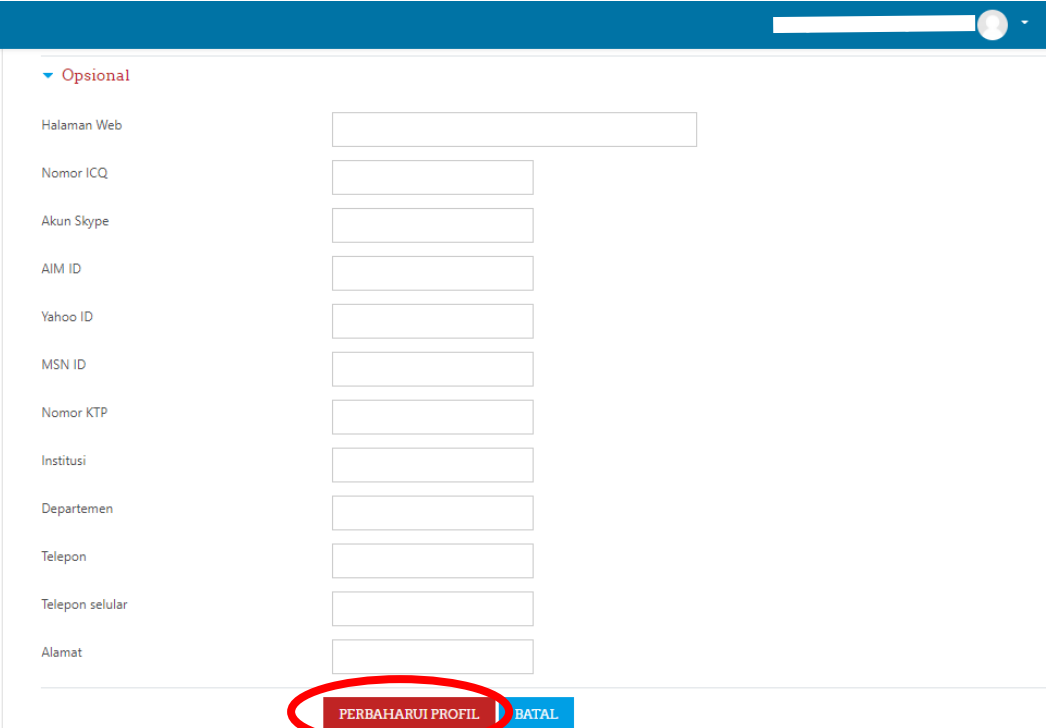

Gambar.12 Menambahkan Informasi Tambahan Profil LMS

#### **Mengubah Password**

Kembali pada menu preferensi seperti yang terlihat pada gambar 9, terdapat menu untuk mengubah *password* Anda di dalam LMS. Pada saat setelah login di himbau untuk dosen maupun mahasiswa mengganti *password* awal agar terhindar dari kejadian yang tidak di inginkan kedepannya. Caranya dengan masuk ke halaman preferensi lalu klik **ubah** *password*. Tampilan ubah *password* dapat dilihat pada gambar 14. Jika sudah selesai mengisi form ubah *password*, jangan lupa untuk klik **Simpan Perubahan**.

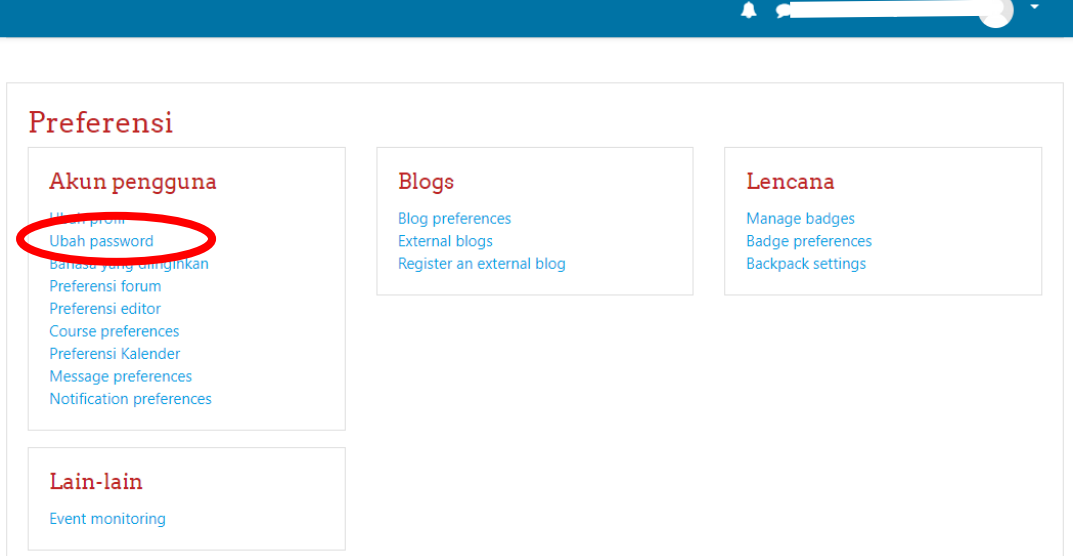

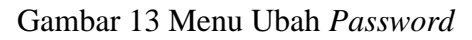

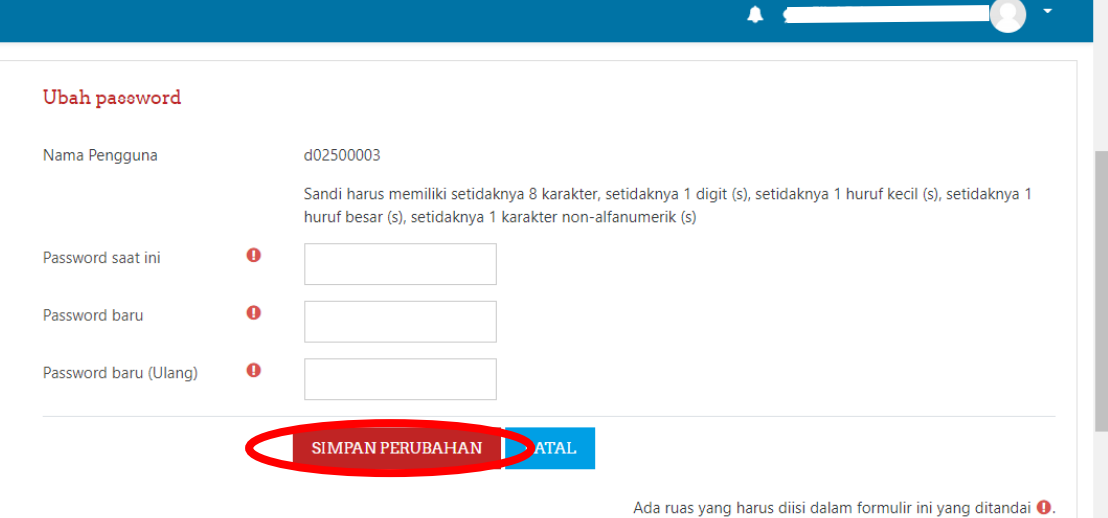

Gambar.14 Tampilan Ubah Password

## **Catatan:**

**"Sandi harus memiliki setidaknya 8 karakter, dengan kombinasi setidaknya 1 huruf kecil, 1 huruf besar, 1 angka numerik dan 1 karakter non-alfanumerik (, . - \* ' ) "**

### **3. Manajemen Kelas**

Setelah login, untuk mencari Matakuliah, anda dapat lihat blok **Kursus Yang Saya Ikuti** (terdapat di sebelah kanan halaman). Pada blok tersebut sudah terlihat matakuliah yang Anda ampu.

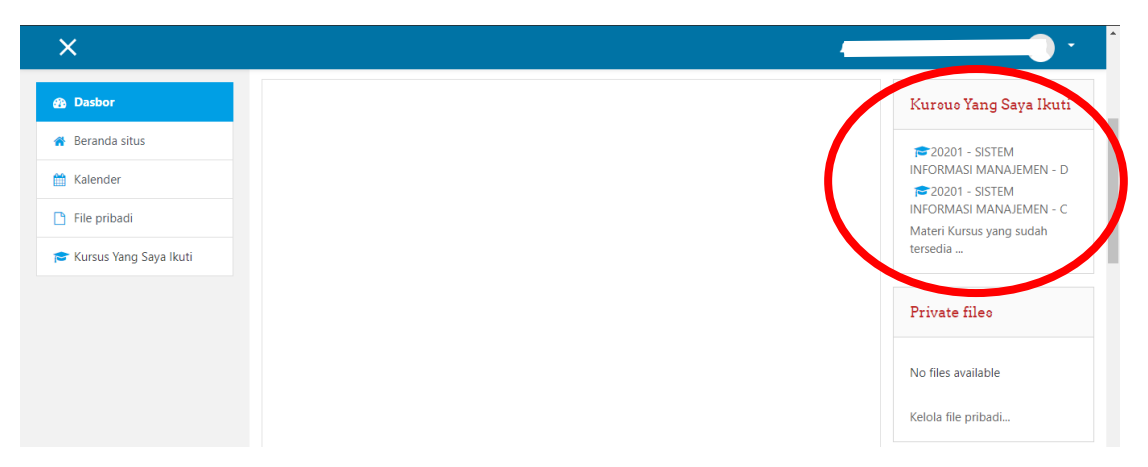

Gambar.15 Blok Kursus Yang Saya Ikuti

#### **4. Proses Pembelajaran**

Untuk proses pembelajaran klik salah satu kelas matakuliah Anda yang terdapat pada blok Kursus Yang Saya Ikuti, maka akan keluar tampilan pengaturan kelas seperti pada gambar 16.

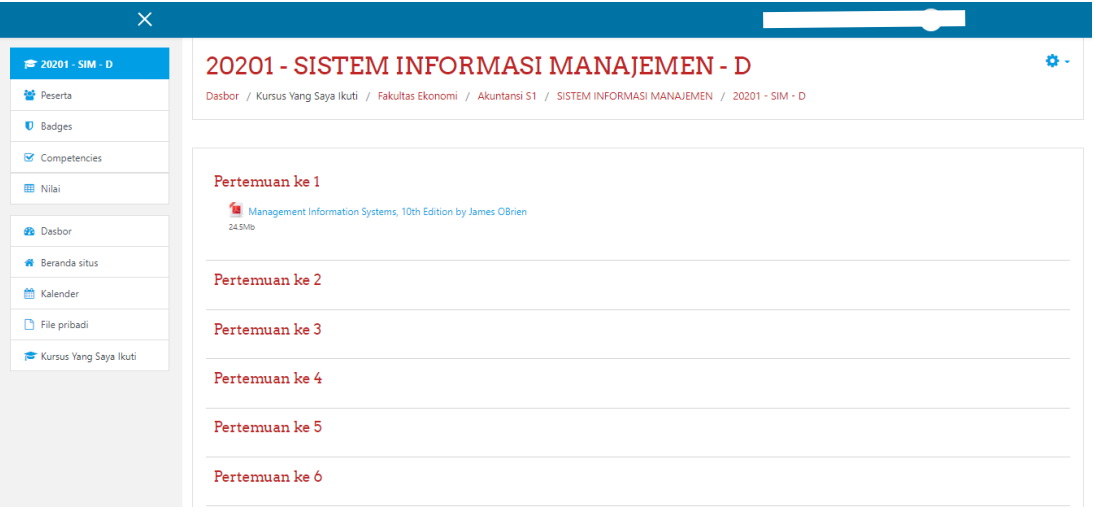

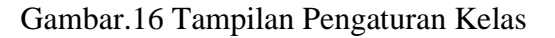

Selanjutnya untuk menambahkan aktivitas dalam proses pembelajaran, klik pada ikon

(terletak di pojok kanan atas), kemudian klik **Hidupkan Mode Ubah. O -**

| $\times$                 |                                                                                                    |                                |
|--------------------------|----------------------------------------------------------------------------------------------------|--------------------------------|
| <b>■ 20201 - SIM - D</b> | 20201 - SISTEM INFORMASI MANAJEMEN - D                                                                           | る.<br><b>O</b> Ubah Pengaturan |
| <b>Ma</b> Peserta        | Dasbor / Kursus Yang Saya Ikuti / Fakultas Ekonomi / Akuntansi S1 / SISTEM INFORMASI MANAJEMEN / 20201 - SIM - D | Hidupkan Mode Ubah             |
| <b>U</b> Badges          |                                                                                                    | T Filters                      |
| Competencies             |                                                                                                    | Pengaturan buku nilai          |
| <b>III</b> Nilai         | Pertemuan ke 1<br>Management Information Systems, 10th Edition by James OBrien                                   | Backup                         |
|                          |                                                                                                    | f Kembalikan                   |
| <b>de</b> Dasbor         | 24.5Mb                                                                                                    | $1$ Impor                      |
|                          |                                                                                                    | ← Set ulang                    |
| <b>W</b> Reranda situs   | Pertemuan ke 2                                                                                                   | <b>O</b> More                  |
| <b>M</b> Kalender        |                                                                                                    |                                |
| File pribadi             | Pertemuan ke 3                                                                                                   |                                |
| Kursus Yang Saya Ikuti   |                                                                                                    |                                |
|                          | Pertemuan ke 4                                                                                                   |                                |
|                          |                                                                                                    |                                |
|                          | Pertemuan ke 5                                                                                                   |                                |
|                          |                                                                                                    |                                |
|                          | Pertemuan ke 6                                                                                                   |                                |
|                          |                                                                                                    |                                |

Gambar.17 Menghidupkan Mode Ubah

#### A. Tambah Materi Pembelajaran

Setelah menghidupkan mode ubah, untuk menambahkan materi pembelajaran, pilih **+ Tambah sebuah aktivitas atau sumberdaya** pada pertemuan yang di blok (sesuai dengan jadwal tatap muka ) maka akan muncul form Tambah sebuah aktivitas atau sumberdaya  $\rightarrow$  kemudian pilih **File**  $\rightarrow$  Klik Tombol **Tambah**  $\rightarrow$  maka akan muncul form upload file, kemudian isi form tersebut, apabila telah selesai klik tombol simpan dan kembali ke kursus selesai, seperti gambar berikut:

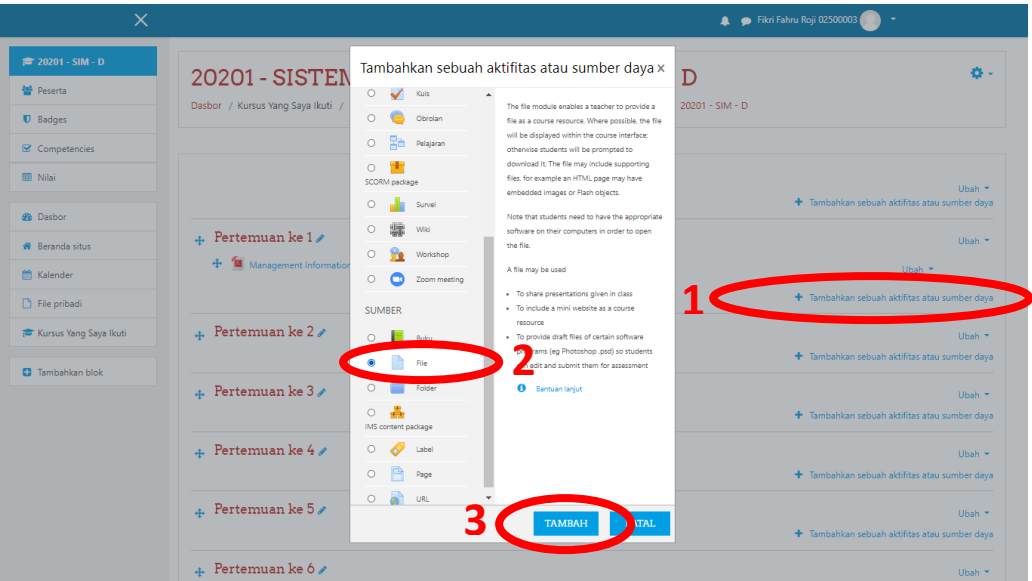

 $9$ 

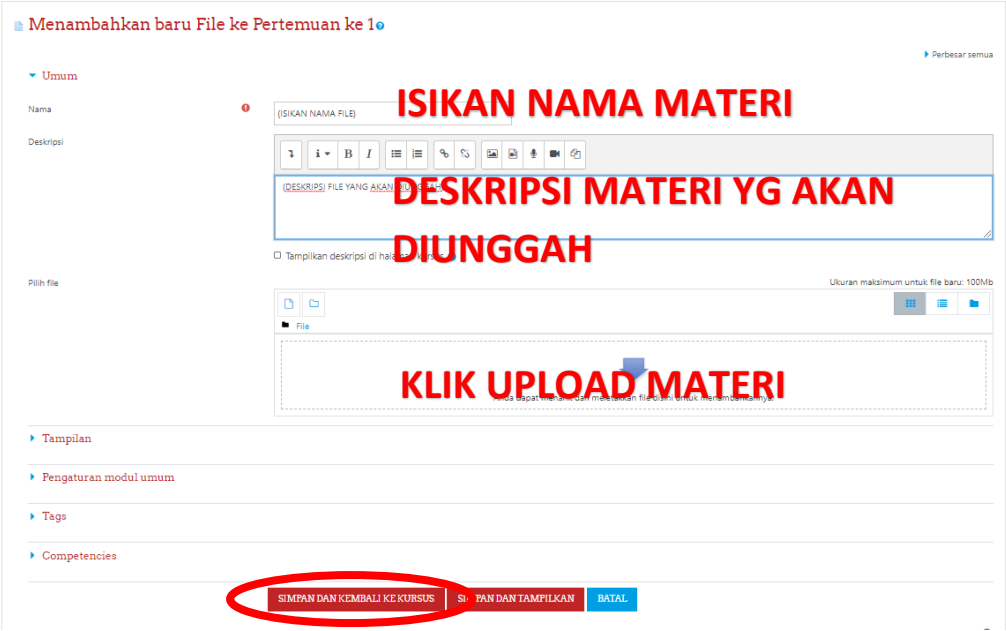

Gambar.18 Menambahkan Materi Pembelajaran

Selain Menambahkan File Dokumen bisa juga menambahkan File berupa Video dan Ukuran maksimum untuk file baru: 100Mb.

#### **Memberikan Tugas**

Selain menambahkan file materi, Anda juga dapat menambahkan tugas. Caranya sama dengan yang terlihat pada gambar 18, perbedaannya pada tahap 2 klik **Assigment**.

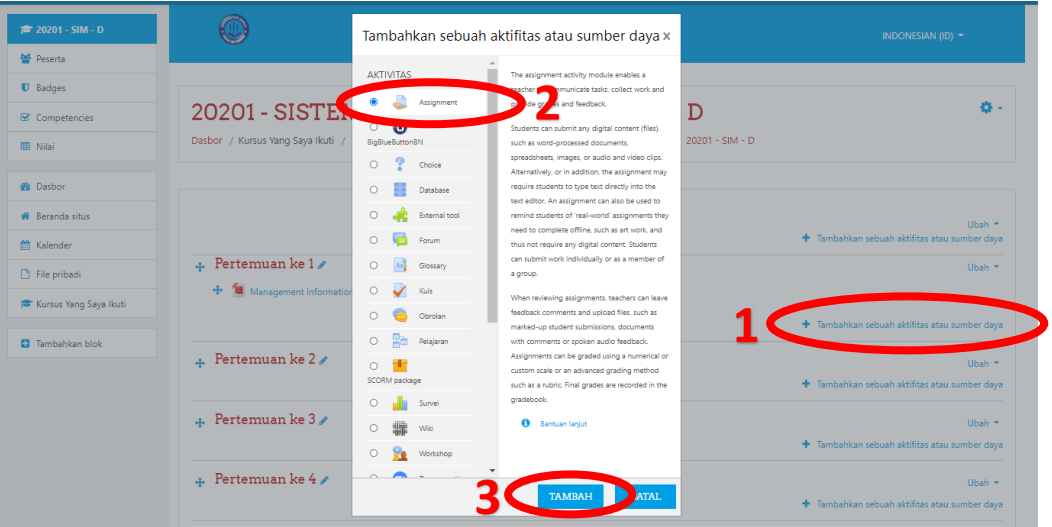

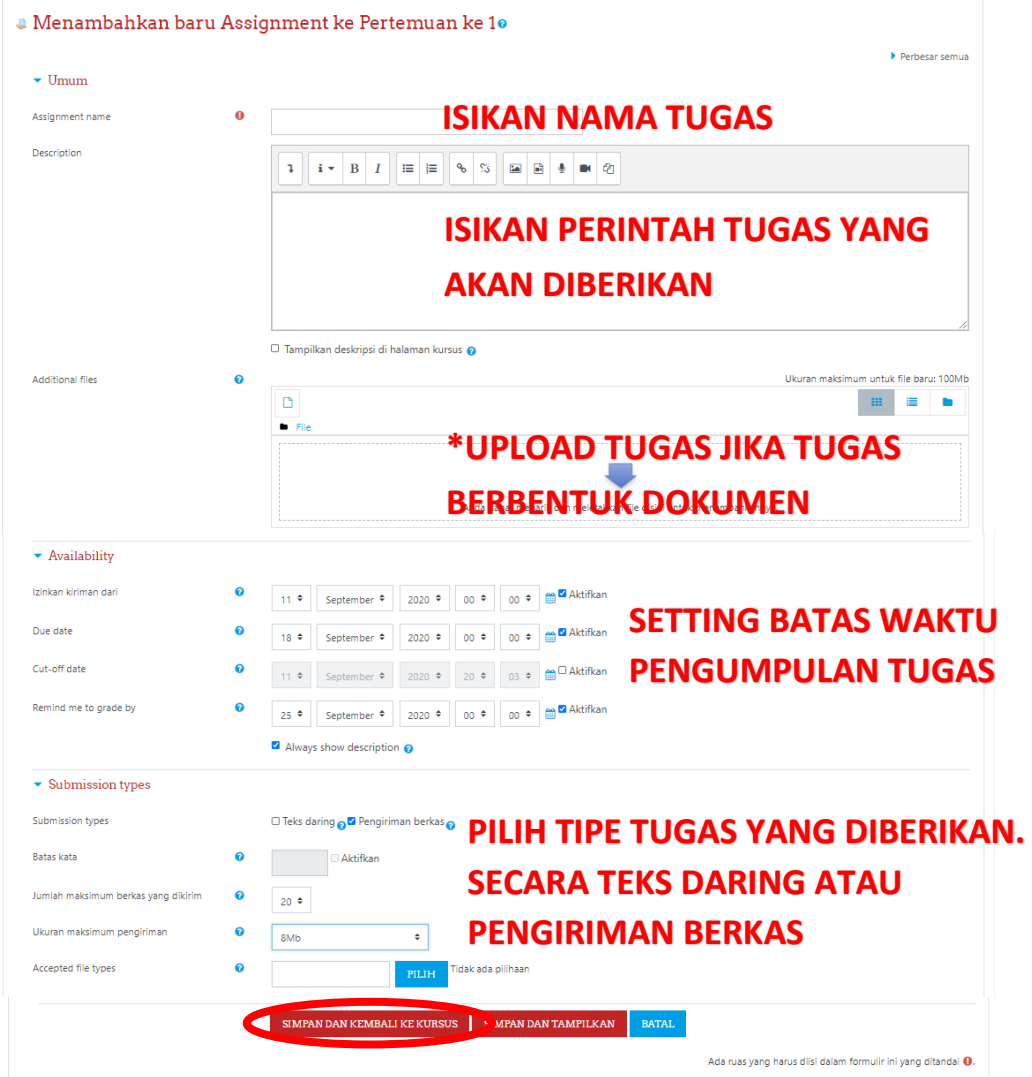

Gambar.19 Menambahkan Tugas Baru

Pada saat Menambahkan Tugas maka tampilannya akan seperti gambar 19, isilah tugas yang akan diberikan dan perintah apa saja yang akan diberikan kepada mahasiswa, setelah itu kita bisa setting waktu untuk batas akhir pengumpulan tugas, dan apakah tugas tersebut dilakukan secara online / **Teks Darling** atau **Pengiriman Berkas**.

#### B. Menghapus Materi Pembelajaran

Untuk Menghapus materi yang telah ditambahkan yaitu pada aktivitas klik tombol ubah  $\rightarrow$  hapus, selesai. seperti pada gambar 20.

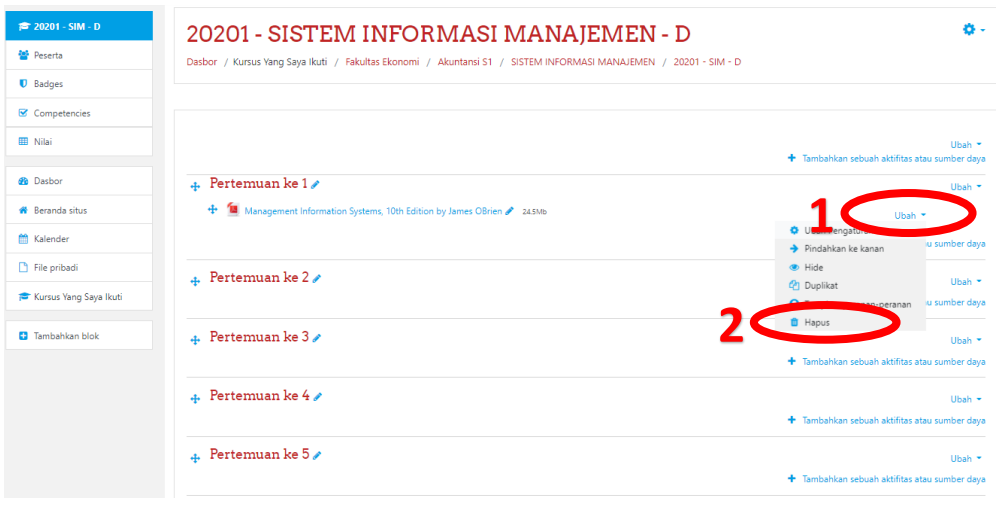

Gambar.20 Menghapus Materi Pembelajaran

## **5. Cara Membuat Forum**

Sama seperti cara menambahkan materi pembelajaran, pilih jadwal pertemuan lalu

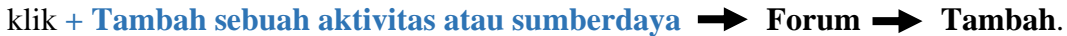

| <b>■ 20201 - SIM - D</b><br>Tambahkan sebuah aktifitas atau sumber daya x<br>舂<br>20201 - SISTEN<br><b>图</b> Peserta<br>Dasbor / Kursus Yang Saya Ikuti<br>$20201 - SIM - D$<br><b>AKTIVITAS</b><br>The forum activity module enables<br><b>U</b> Badges<br>participants to have asynchronous<br>$\circ$<br>Assignment<br>discussions i.e. discussions that take place<br>Competencies<br>over an extended period of time.<br>$\Omega$<br>G<br><b>BigBlueButtonBN</b><br>There are several forum types to choose<br><b>III</b> Nilai<br>Uhah *<br>from such as a standard forum where<br>$\cap$<br>Choice<br>+ Tambahkan sebuah aktifitas atau sumber daya<br>anyone can start a new discussion at any<br><b>GB</b> Dasbor<br>time: a forum where each student can post<br><b>Database</b><br>$\#$ Pertemuan ke 1<br>Uhah *<br>exactly one discussion; or a question and<br>$\circ$<br>External tool<br>answer forum where students must first post<br><b>#</b> Beranda situs<br>+ Il Management Information<br>Ubah *<br>For the being able to view other students'<br>Forum<br>ats. A teacher can allow files to be<br><b>M</b> Kalender<br>+ Tambahkan sebuah aktifitas atau sumber daya<br>attached to forum posts. Attached images<br>$\Omega$<br>Glossary<br><b>A</b> <sub>2</sub><br><b>P</b> File pribadi<br>are displayed in the forum post.<br>$\text{L}$ Pertemuan ke 2<br>$\circ$<br>Kuis<br>Uhah *<br>Participants can subscribe to a forum to<br>Kursus Yang Saya Ikuti<br>receive notifications of new forum posts. A<br>+ Tambahkan sebuah aktifitas atau sumber daya<br>Ω<br>Obrolan<br>teacher can set the subscription mode to<br>$\circ$<br>Pelajaran<br>optional, forced or auto, or prevent<br><b>E3</b> Tambahkan blok<br>$\#$ Pertemuan ke 3<br>Ubah $\tau$<br>subscription completely. If required,<br>Ω<br>students can be blocked from posting more<br>+ Tambahkan sebuah aktifitas atau sumber daya<br>SCORM package<br>than a given number of posts in a given time<br>period: this can prevent individuals from<br>$\circ$<br>Survei<br>$\#$ Pertemuan ke 4<br>Ubah $\sim$<br>dominating discussions.<br>$\Omega$<br>Wiki<br>+ Tambahkan sebuah aktifitas atau sumber daya<br>Forum posts can be rated by teachers or<br>students (peer evaluation). Ratings can be<br>$\circ$<br>Workshop | $\times$ |                           |  | Fikri Fahru Roji 02500003 |
|----------------------------------------------------------------------------------------------------|----------|---------------------------|--|---------------------------|
|                                                                                                    |          |                           |  |                           |
|                                                                                                    |          |                           |  |                           |
|                                                                                                    |          |                           |  |                           |
|                                                                                                    |          |                           |  |                           |
|                                                                                                    |          |                           |  |                           |
|                                                                                                    |          |                           |  |                           |
|                                                                                                    |          |                           |  |                           |
|                                                                                                    |          |                           |  |                           |
|                                                                                                    |          |                           |  |                           |
| aggregated to form a final grade which is<br>Uhah T<br>+ Tambahkan sebuah aktifitas atau sumber daya<br><b>TAMBAH</b><br><b>BATAL</b>                                                                                                    |          | Pertemuan ke $5 \nearrow$ |  |                           |

Gambar.21 Membuat Forum

Setelah forum di tambahkan, silahkan isi form **Forum name** dan **Deskripsi**, lalu klik

simpan dan kembali ke kursus.

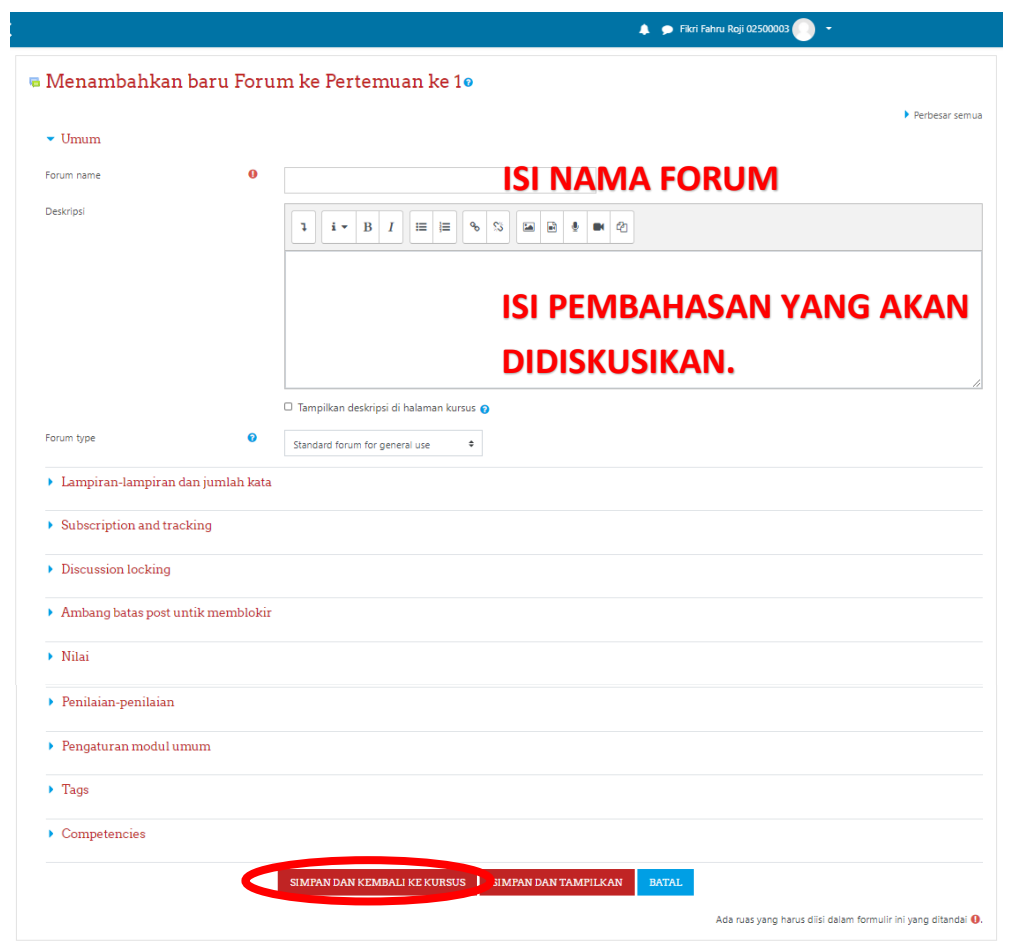

Gambar.22 Menambahkan Topik Forum